# Programmier-Test 1

Dein Name:

## **Programmieren mit Python und gtk**

Schreibe Schritt für Schritt ein Programm, wie es durch die folgenden "Ausbaustufen" beschrieben wird.

Du kannst am Ende des Tests nach deiner Wahl entweder nur ein Programm mit der höchsten von dir erreichten Ausbaustufe abgeben oder ein extra Programm für jede Ausbaustufe.

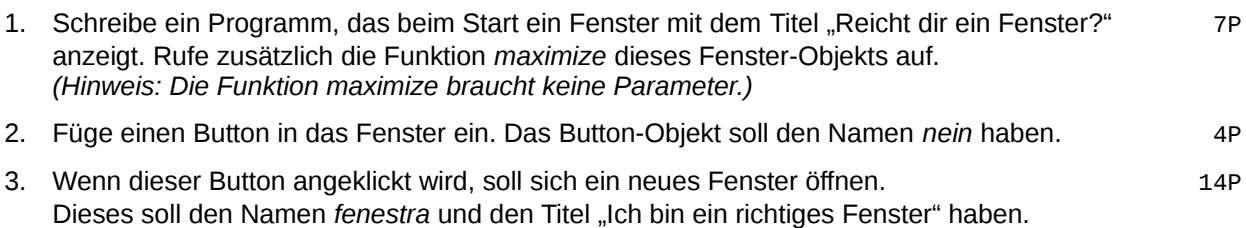

4. Schreibe eine Funktion mit dem Namen *neuefunktion*, die einen Parameter mit dem 8P Namen *parameter* hat. Sie soll aufgerufen werden, wenn der Button mit der Aufschrift "durchgucken" angeklickt wird. Die Funktion *neuefunktion* soll den Befehl "parameter.get parent().set opacity(0.5)" enthalten.

In diesem Fenster soll sich ein Button mit der Aufschrift "durchgucken" befinden.

### **Hinweise**

Einziges zugelassenes Hilfsmittel ist ein einseitig von dir selbst handbeschriebenes Blatt im Format DIN A5. Sonstige Papiere, Geräte etc. müssen vom Tisch entfernt werden.

Am Rechner darf nur ein Texteditor mit deinem Programmcode sowie ein Ordnerfenster mit dem zu Beginn leeren Ordner "Infotest" geöffnet sein. Bitte speichere dein Programm in diesen Ordner! Von hier aus darfst du es auch mit Python starten, um es zu testen.

Ansonsten dürfen keine weiteren Programme geöffnet werden. Insbesondere gilt auch jede Internetnutzung als Täuschungsversuch.

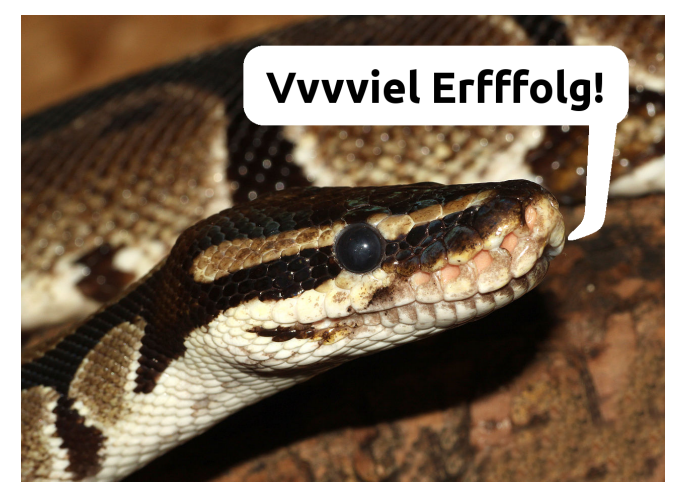

Königspython Foto: Holger Krisp, Ulm

# Programmier-Test 1

Dein Name:

### **Programmieren mit Python und gtk**

Schreibe Schritt für Schritt ein Programm, wie es durch die folgenden "Ausbaustufen" beschrieben wird.

Du kannst am Ende des Tests nach deiner Wahl entweder nur ein Programm mit der höchsten von dir erreichten Ausbaustufe abgeben oder ein extra Programm für jede Ausbaustufe.

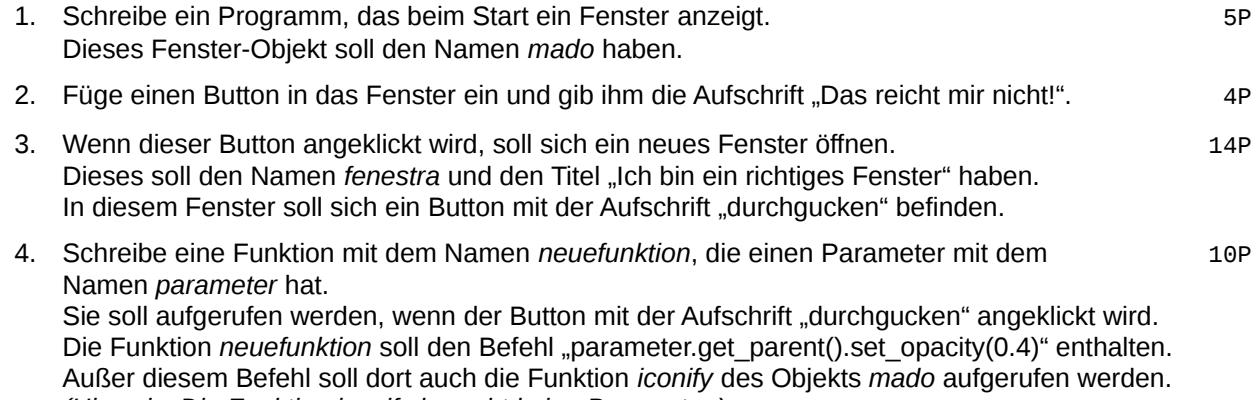

*(Hinweis: Die Funktion iconify braucht keine Parameter.)*

### **Hinweise**

Einziges zugelassenes Hilfsmittel ist ein einseitig von dir selbst handbeschriebenes Blatt im Format DIN A5. Sonstige Papiere, Geräte etc. müssen vom Tisch entfernt werden.

Am Rechner darf nur ein Texteditor mit deinem Programmcode sowie ein Ordnerfenster mit dem zu Beginn leeren Ordner "Infotest" geöffnet sein. Bitte speichere dein Programm in diesen Ordner! Von hier aus darfst du es auch mit Python starten, um es zu testen.

Ansonsten dürfen keine weiteren Programme geöffnet werden. Insbesondere gilt auch jede Internetnutzung als Täuschungsversuch.

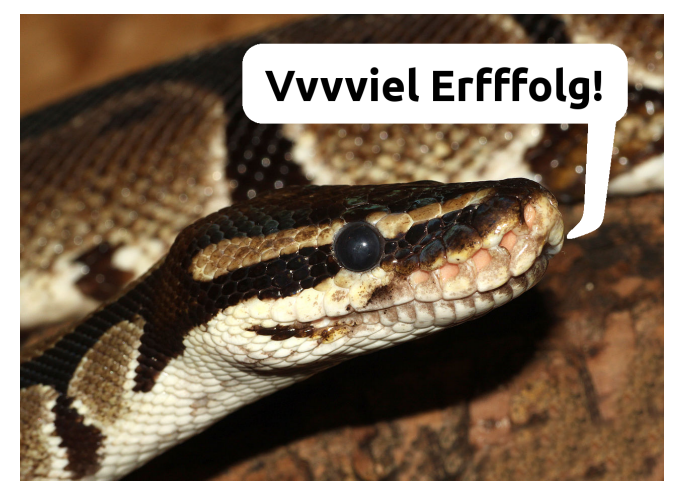

Königspython Foto: Holger Krisp, Ulm